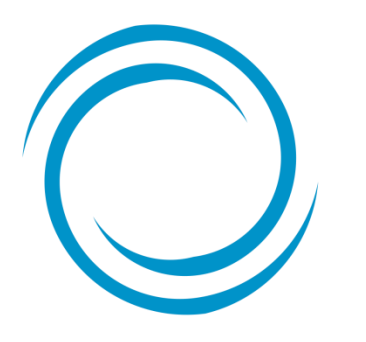

*Guía de uso de herramienta de cotización / emisión en línea de autos modular (e-commerce Autos)*

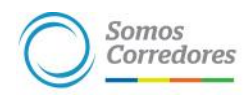

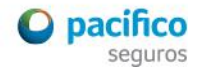

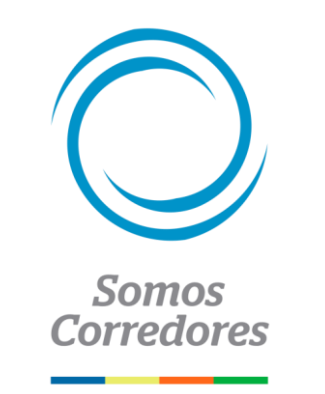

# *Te presentaremos los pasos que deberás seguir para la cotización y emisión de pólizas de autos modulares (livianos & pesados).*

Elaborada por: Pacífico Seguros, Lima, marzo de 2015

## *Ingresa al portal Somos Corredores*: somoscorredores.pacifico.com.pe

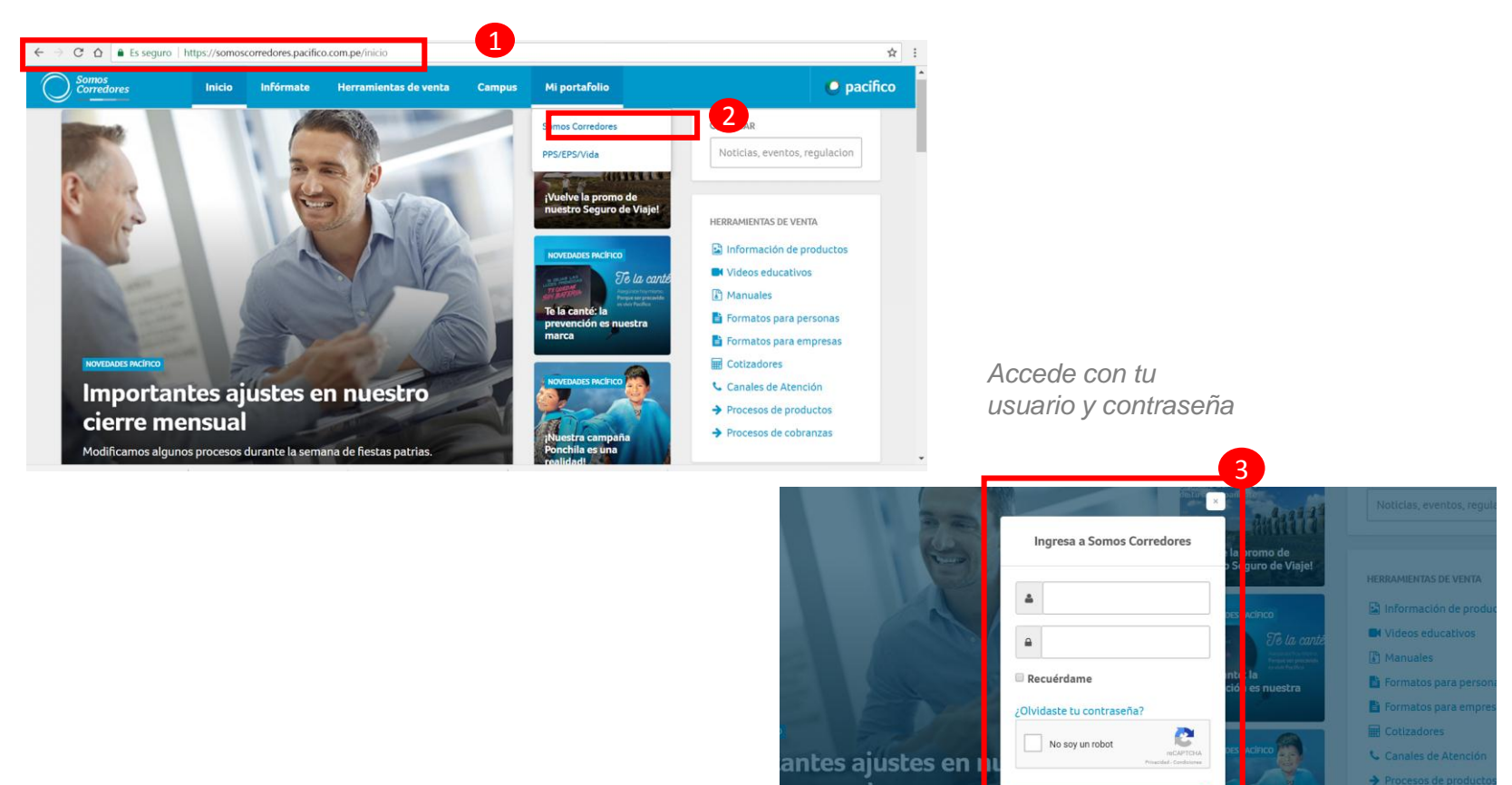

nensual

Accede

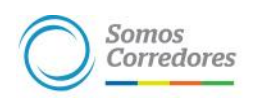

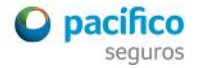

> Procesos de cobra

*Ingresa a la sección emisión Autos del menú principal*

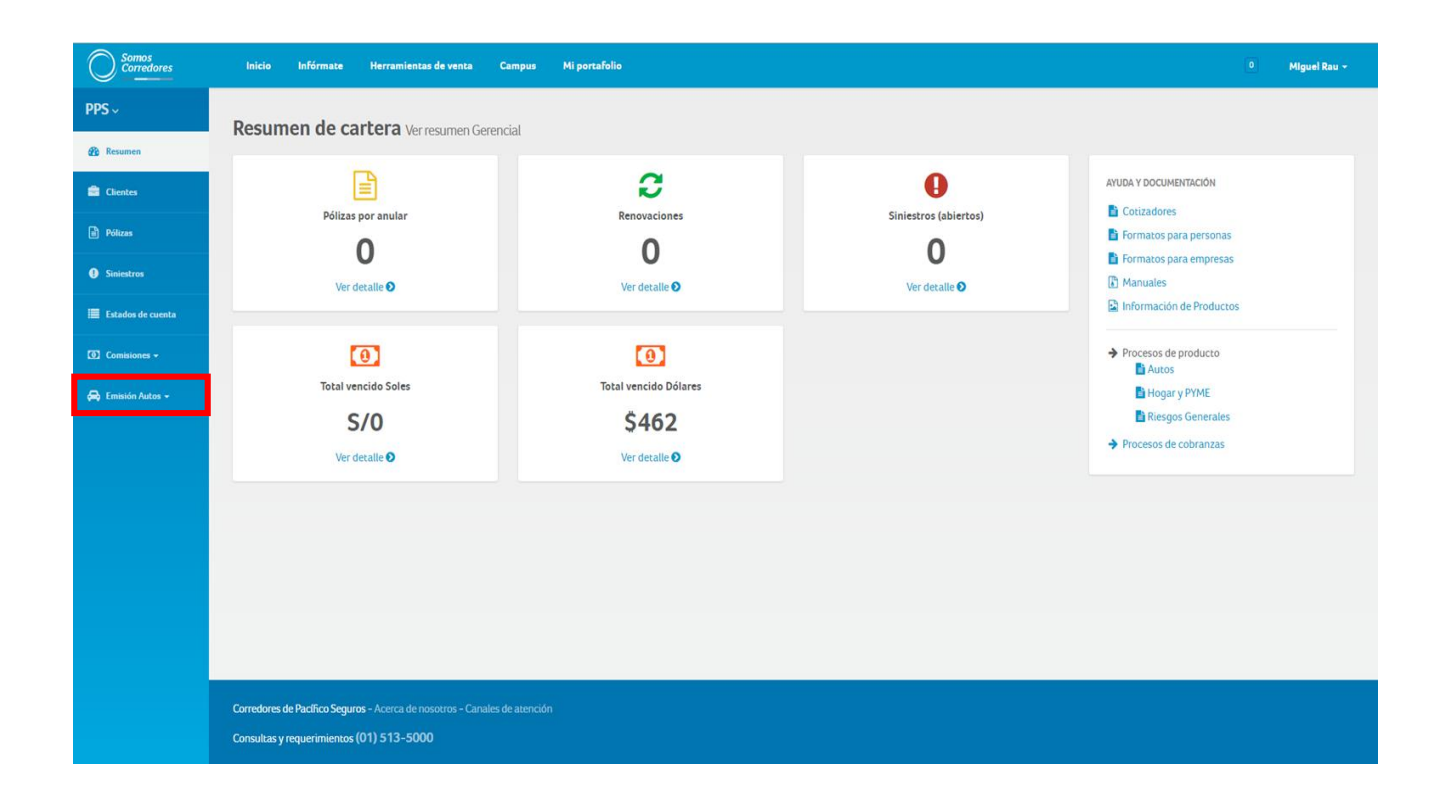

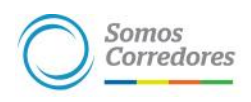

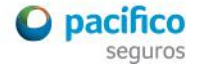

*Ingresa a "Nueva cotización" para iniciar el proceso*

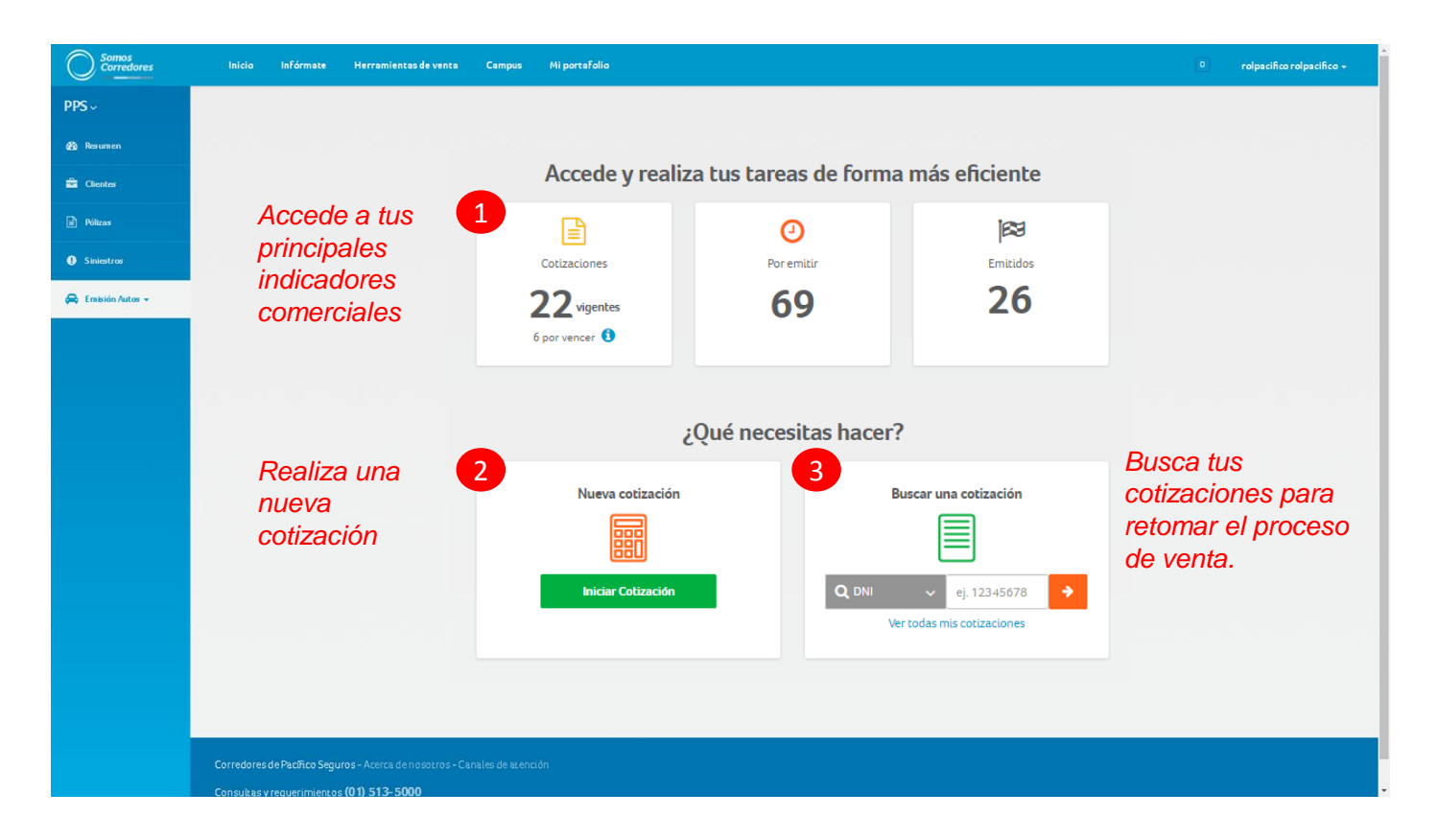

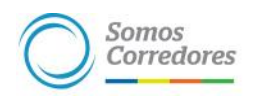

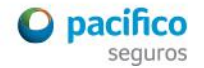

# *Sección cotización "rápida": 3 simples pasos*

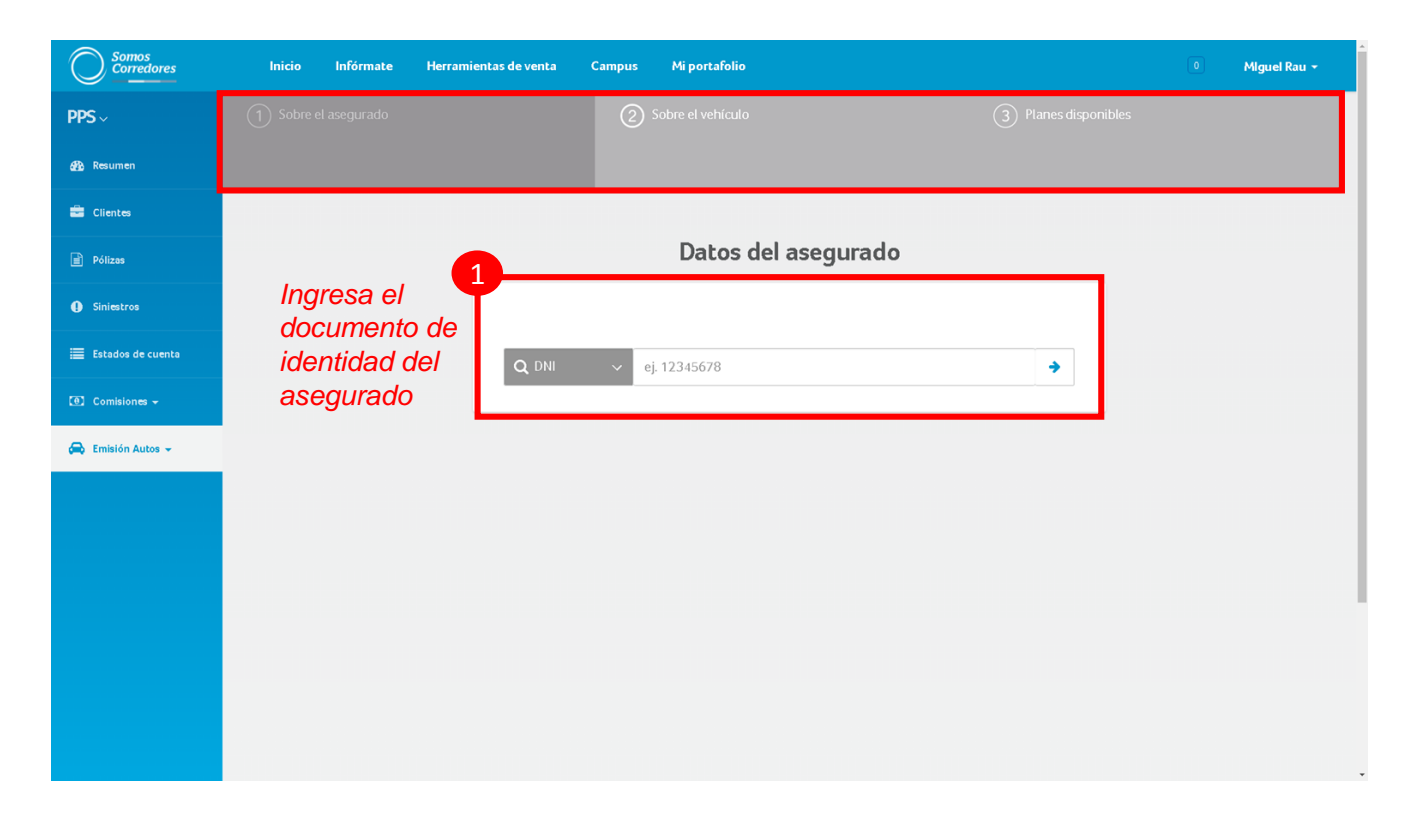

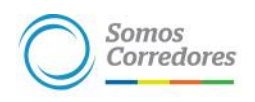

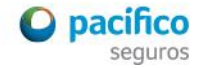

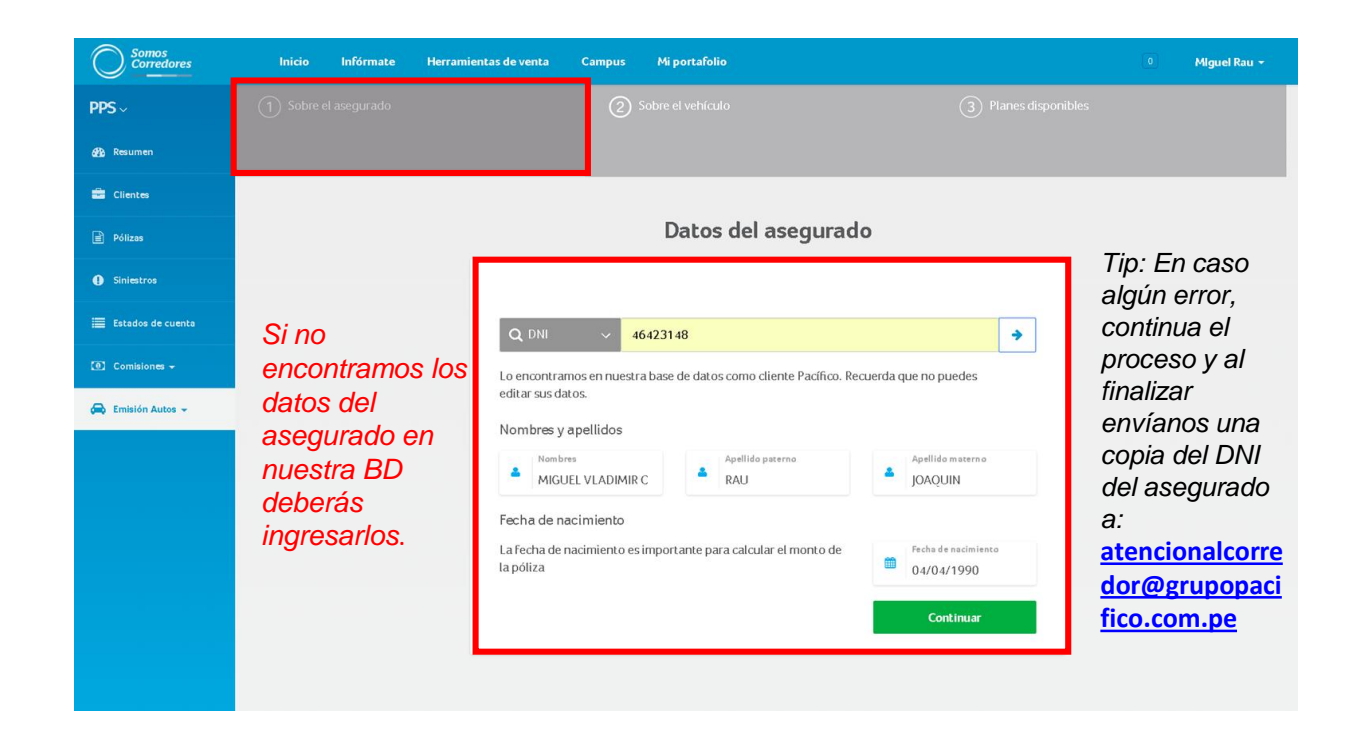

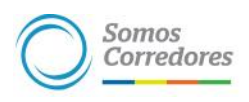

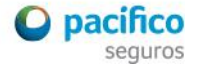

# *Sección cotización "rápida"*

*Tip:* 

*Para que un Auto con año de fabricación del año pasado sea considerado 0km debe de cumplir las siguientes consideraciones:*

*(1) El inicio de vigencia de la póliza necesariamente debe de estar dentro del primer semestre del año actual, y (2) La fecha de la factura/boleta/guía de remisión/carta de características debe de ser de 3 meses de antigüedad como máximo a la fecha de inicio de vigencia de la póliza.*

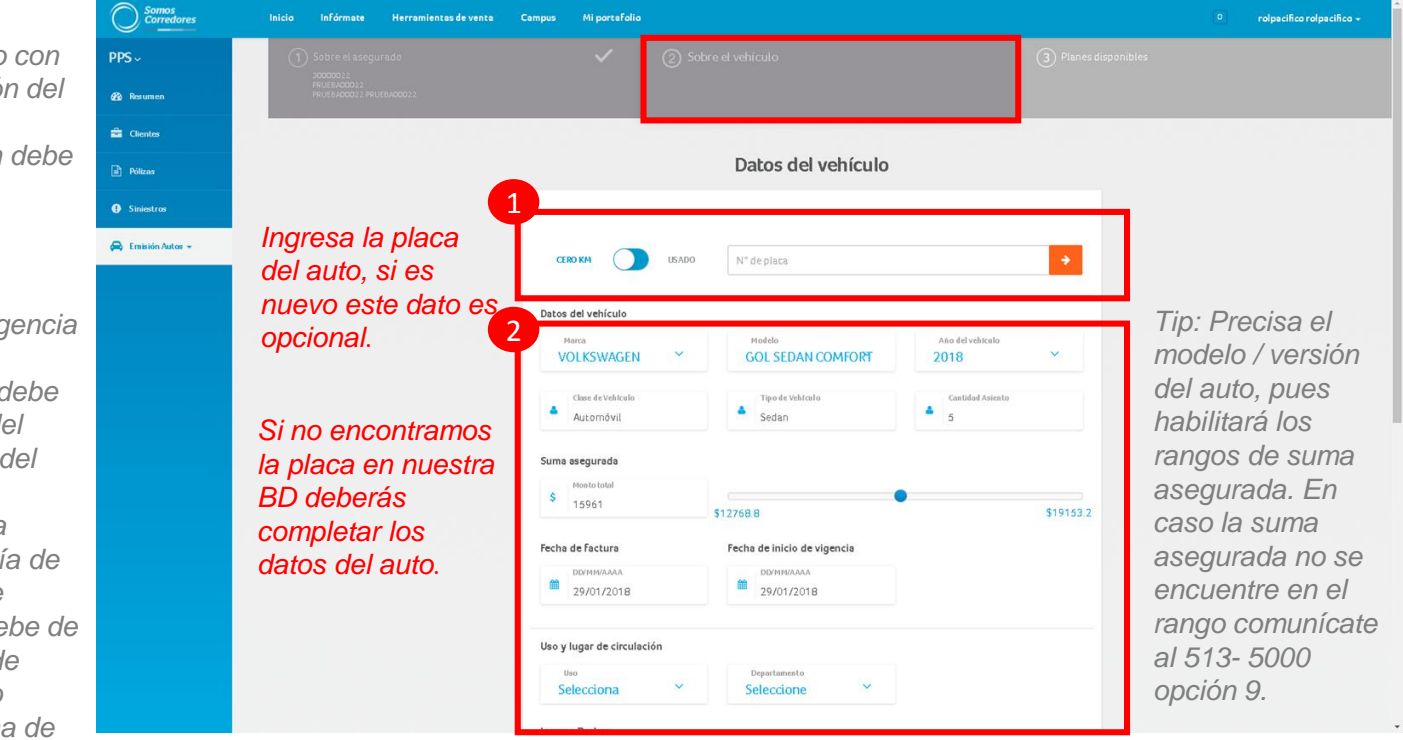

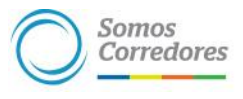

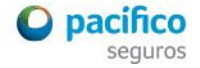

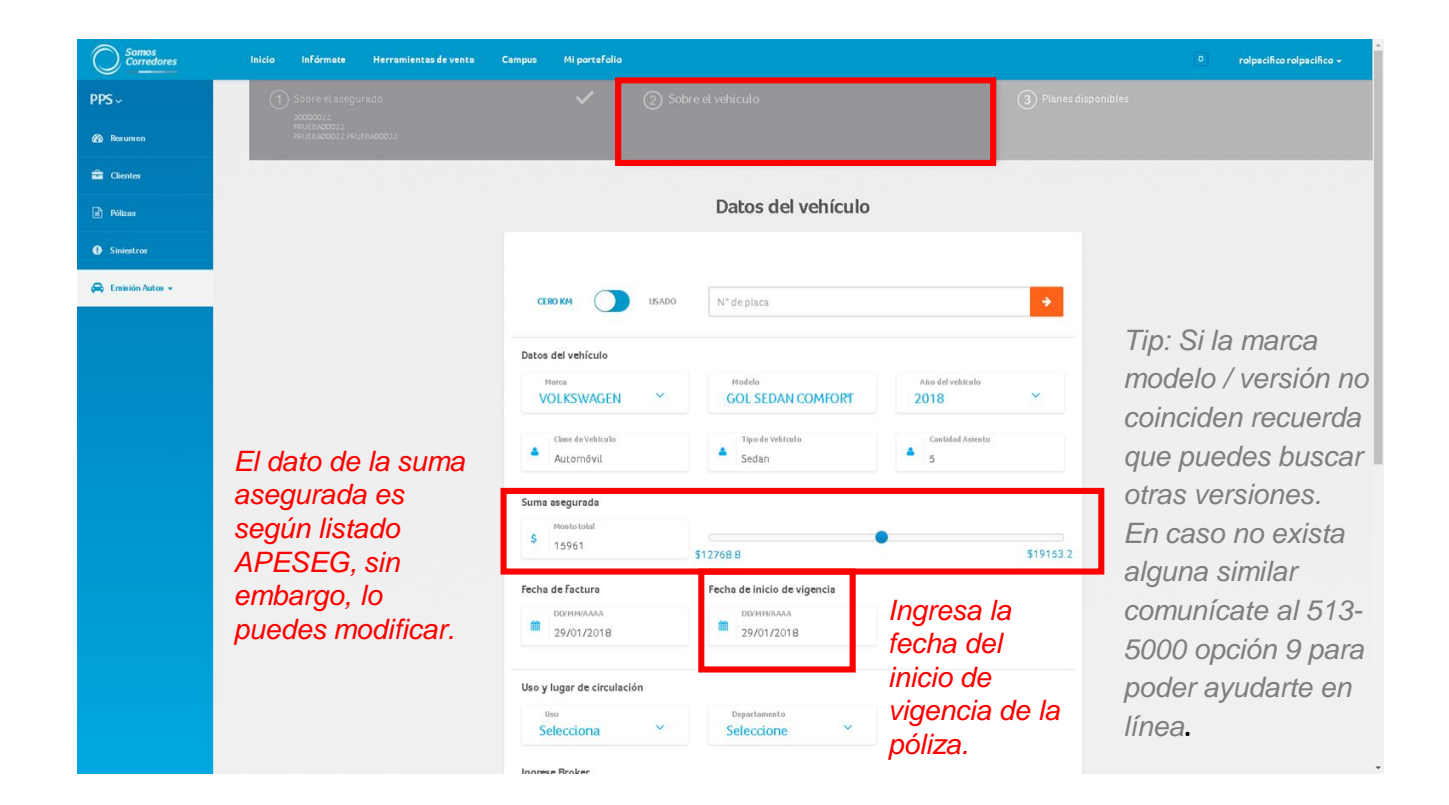

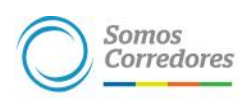

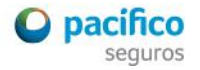

*Sección cotización "rápida"*

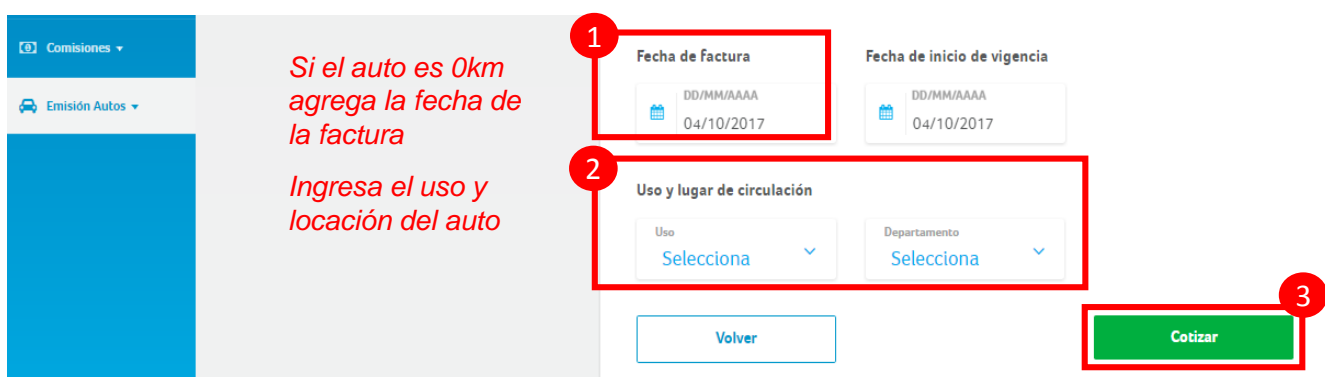

*Tip: Los usos habilitados son:*

- *Particular*
- *Transporte personal*
- *Transporte escolar*
- *Carga*
- *Comercial (no incluye Taxi ni autos de alquiler).*

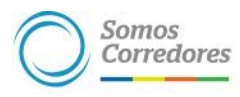

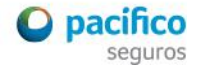

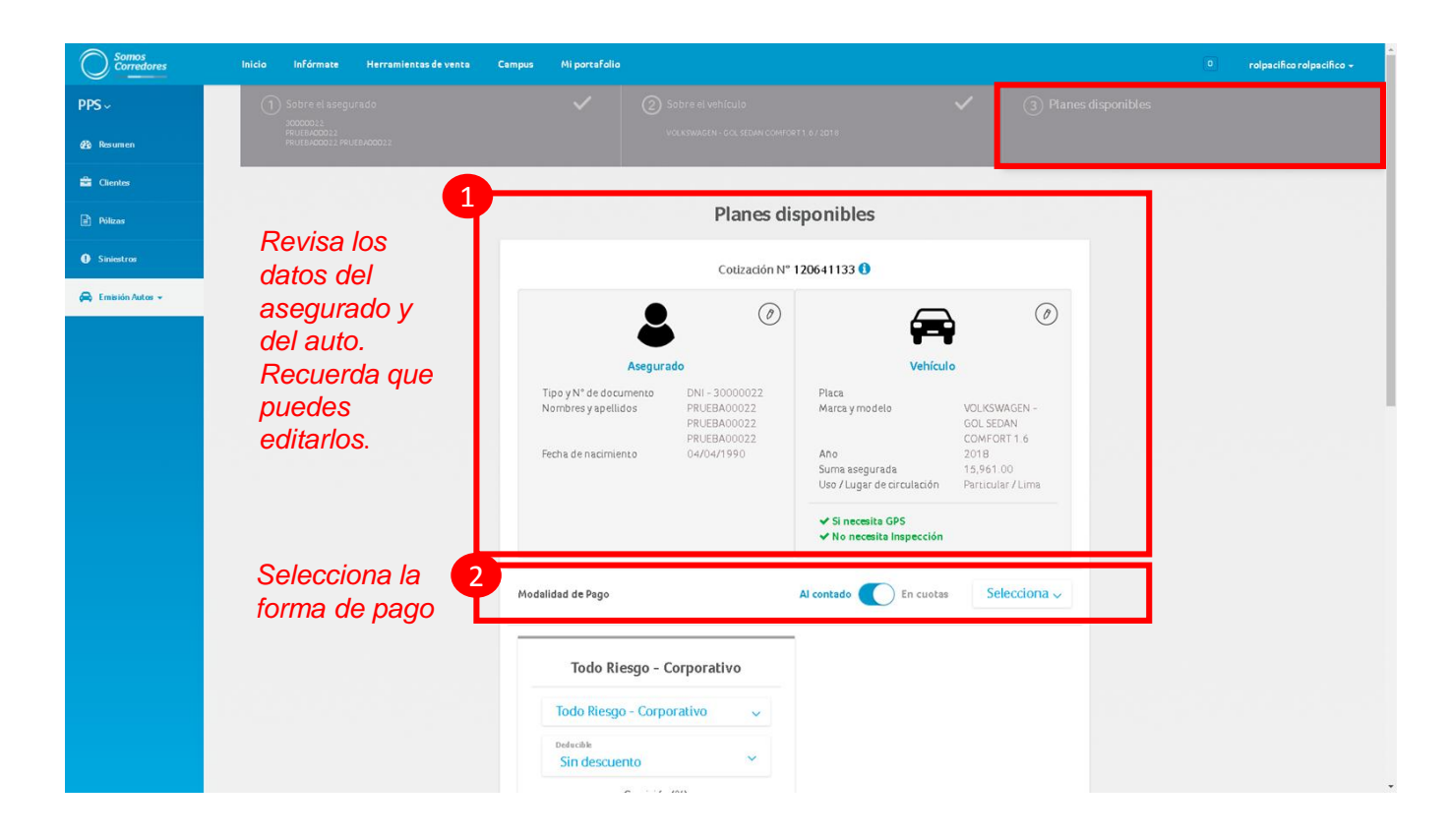

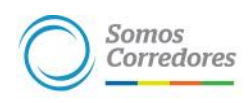

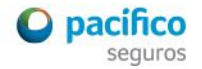

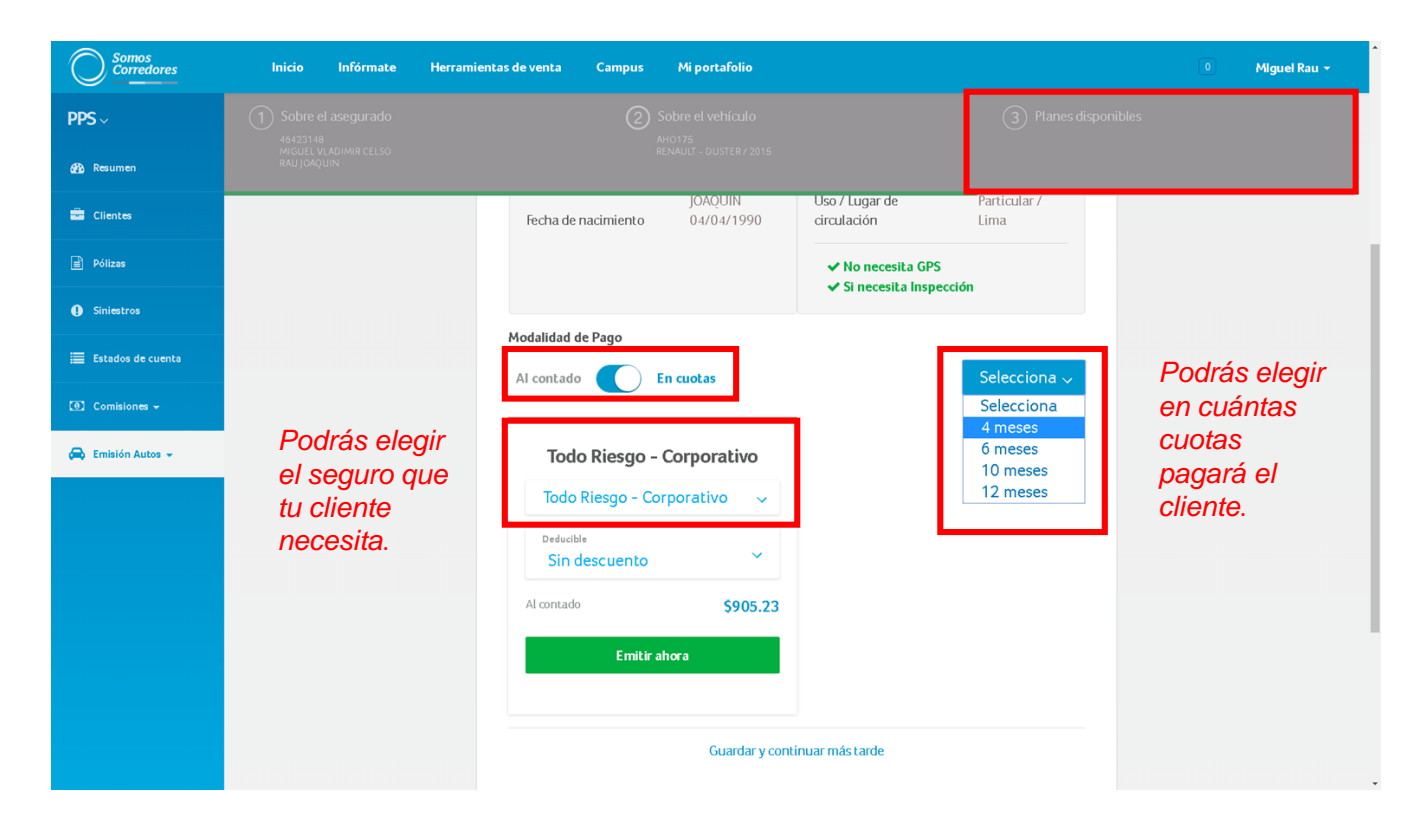

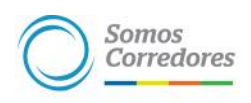

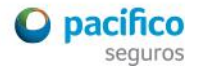

*Sección cotización "rápida", selección de débito automático.*

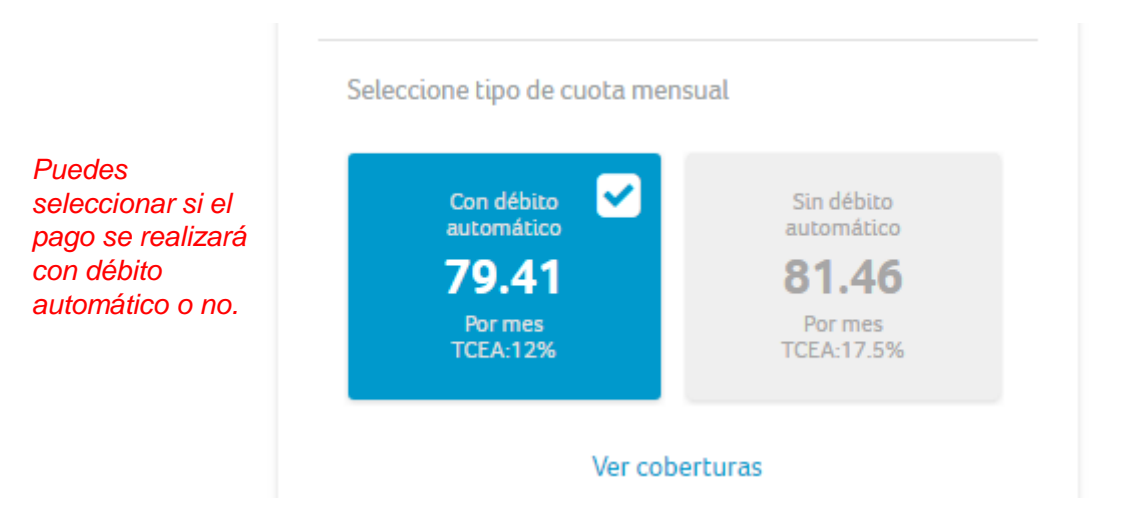

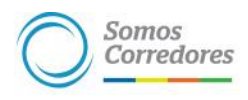

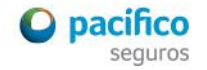

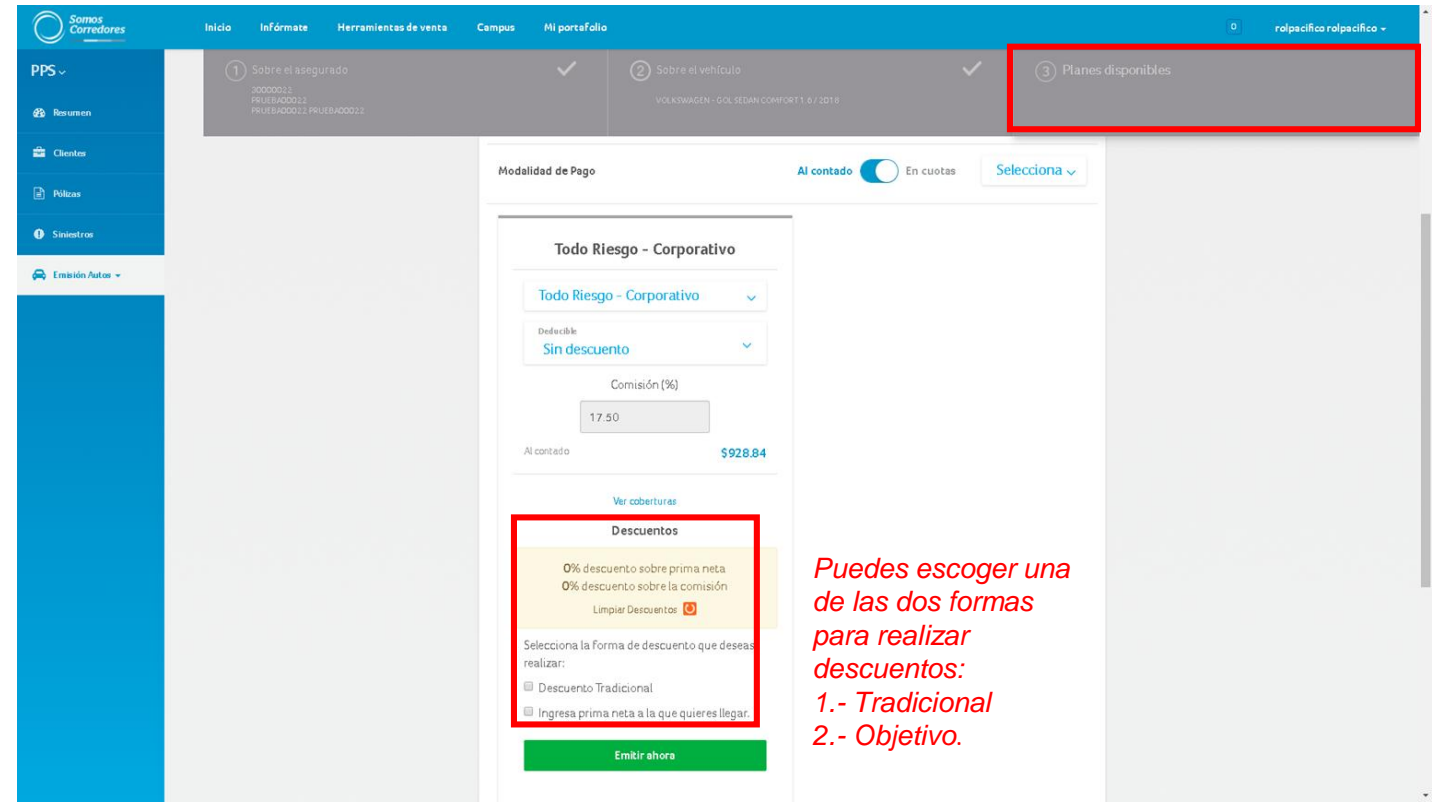

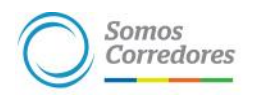

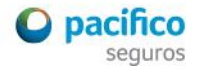

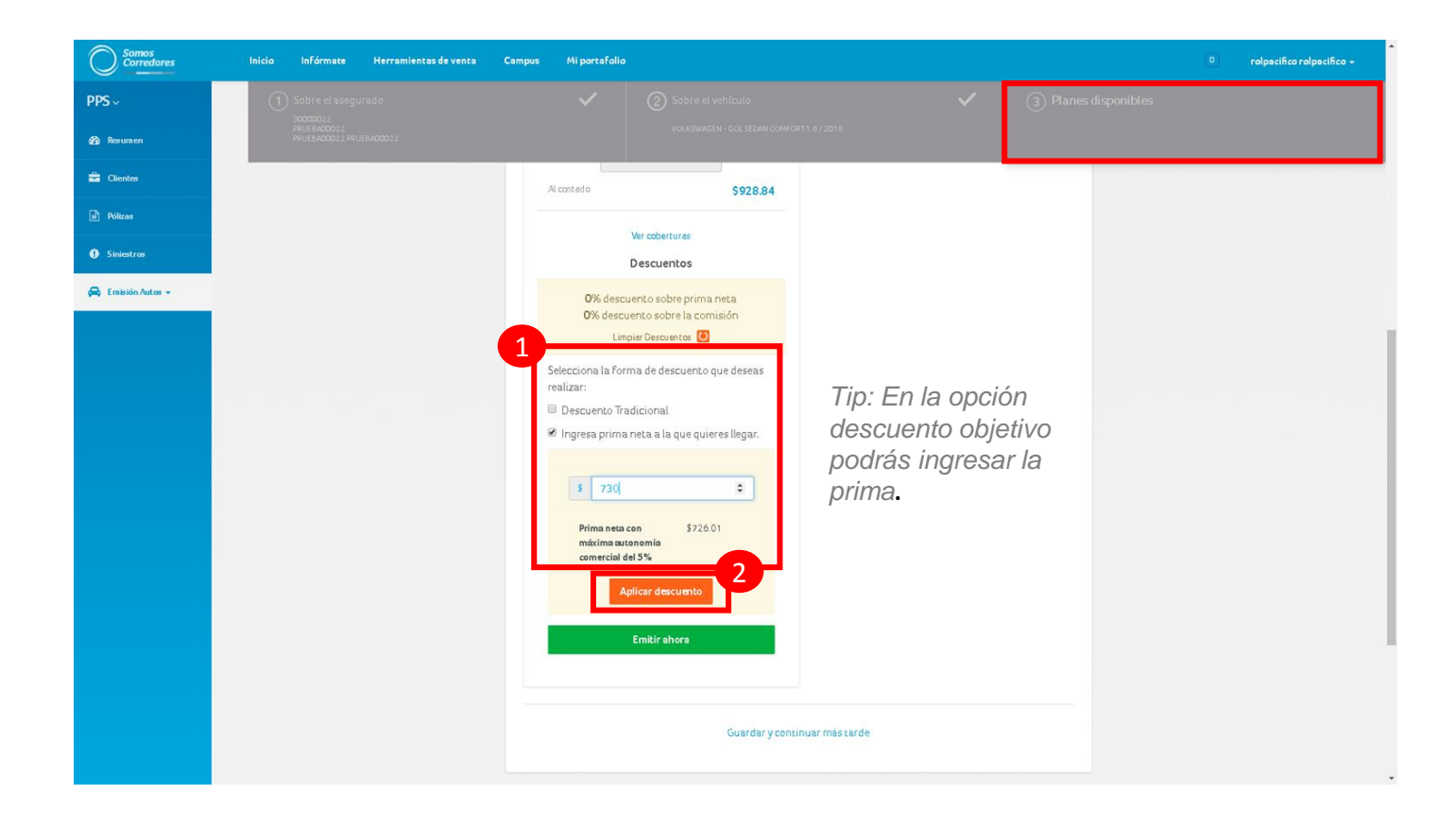

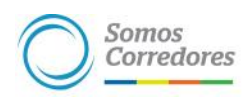

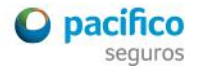

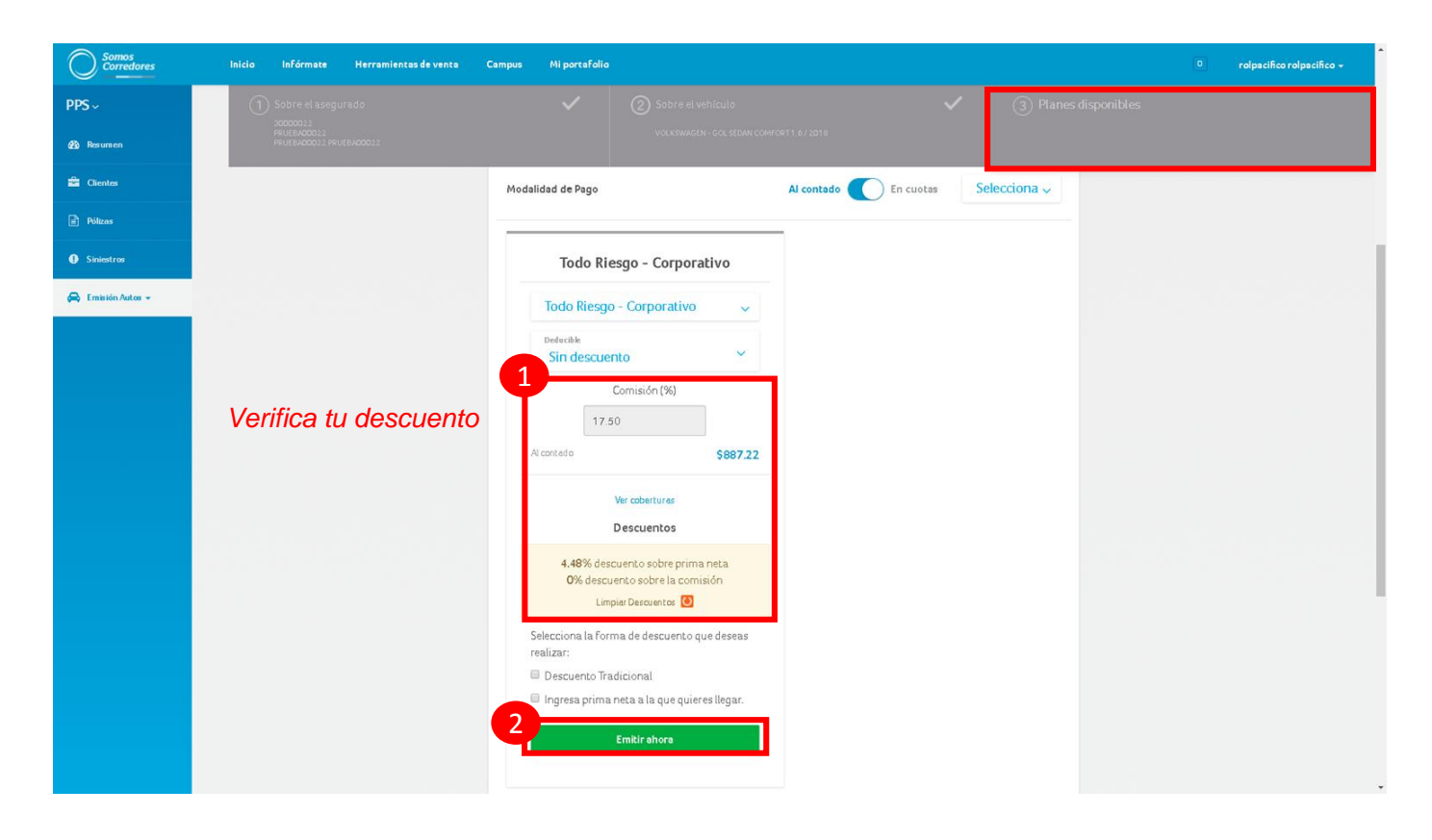

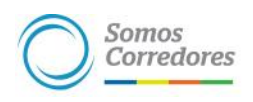

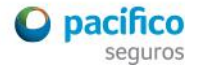

#### *Sección cotización "rápida"*

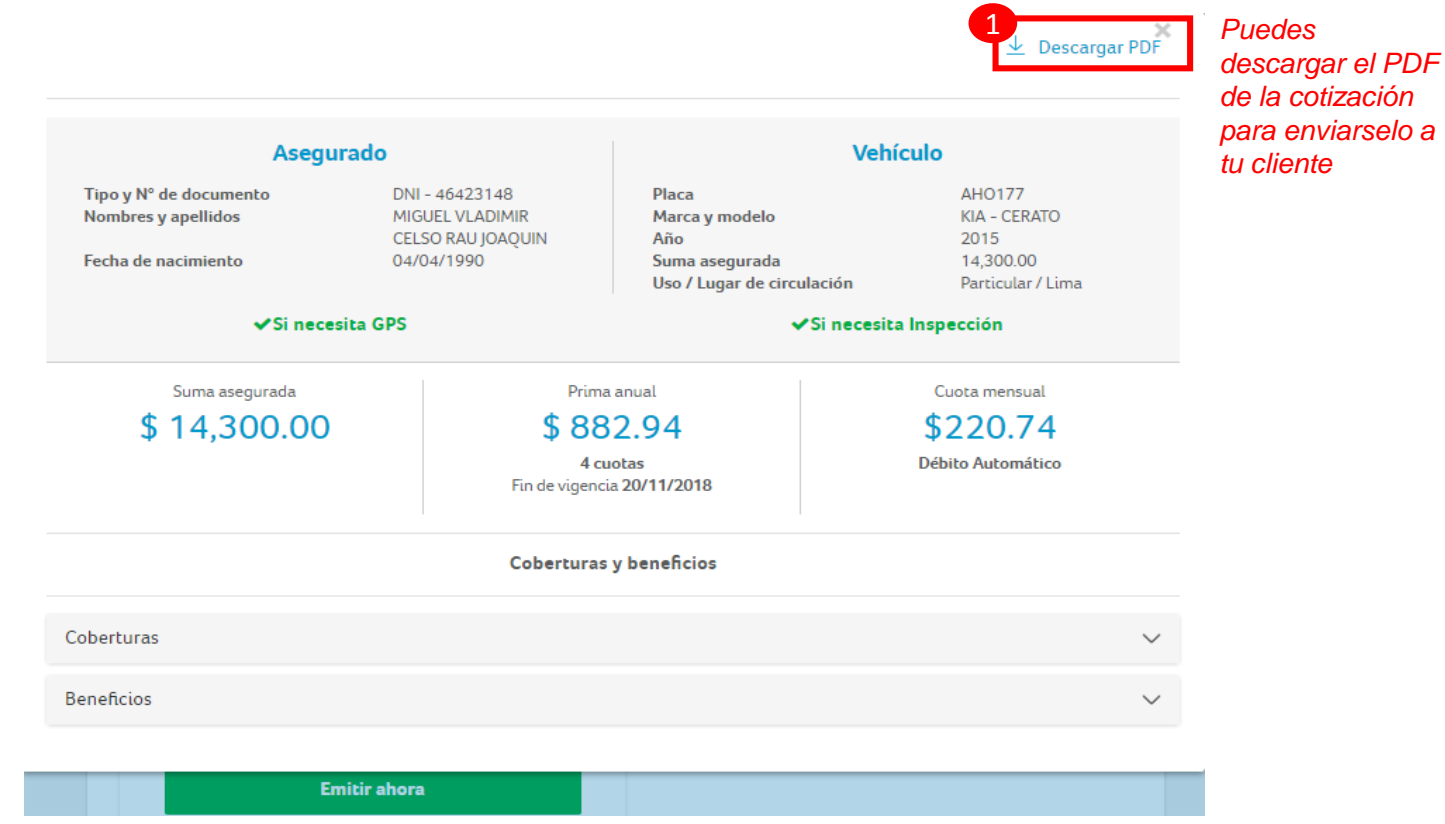

**Somos** Corredores

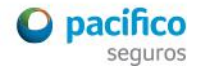

*Sección "emisión" de póliza : 4 simples pasos*

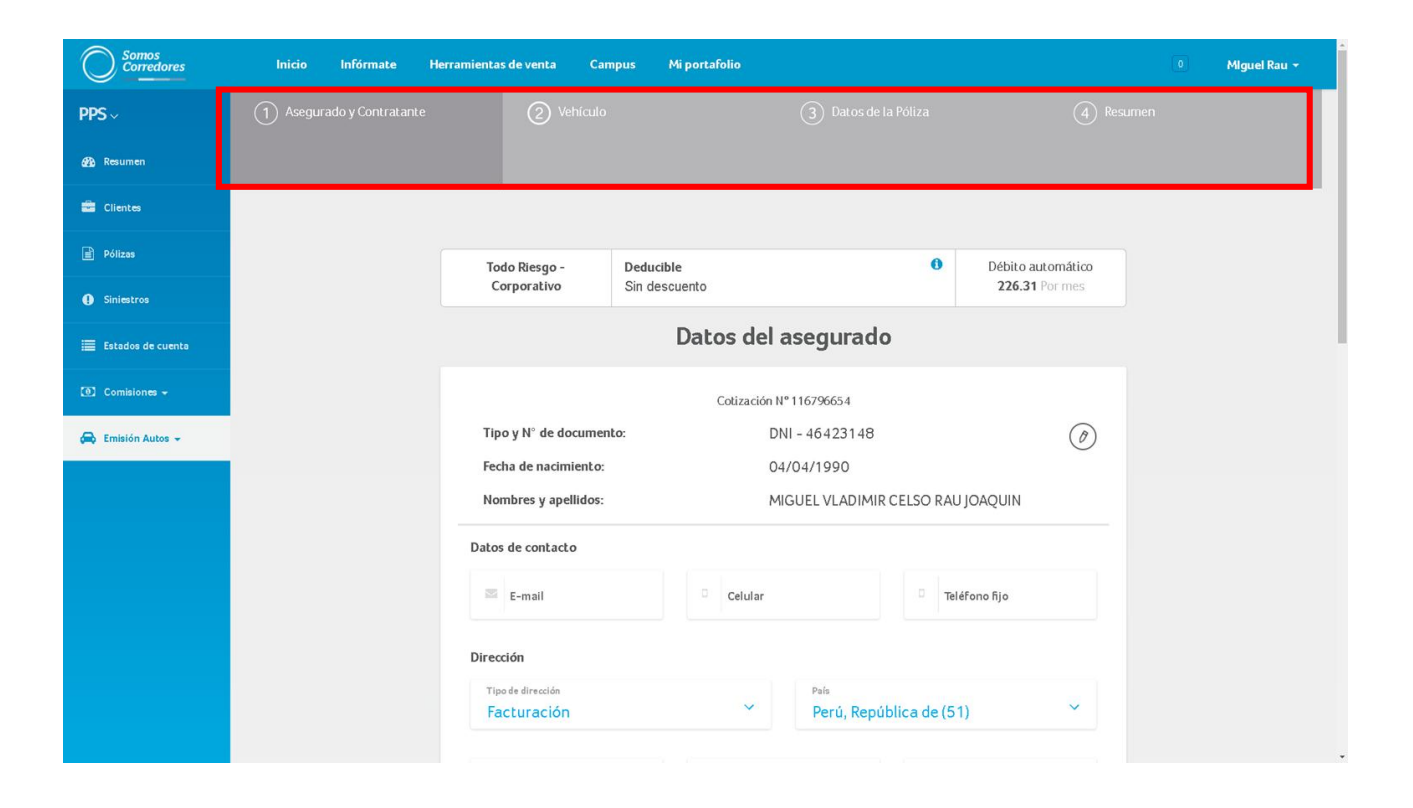

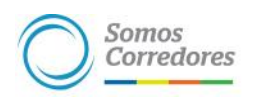

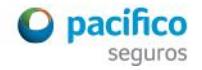

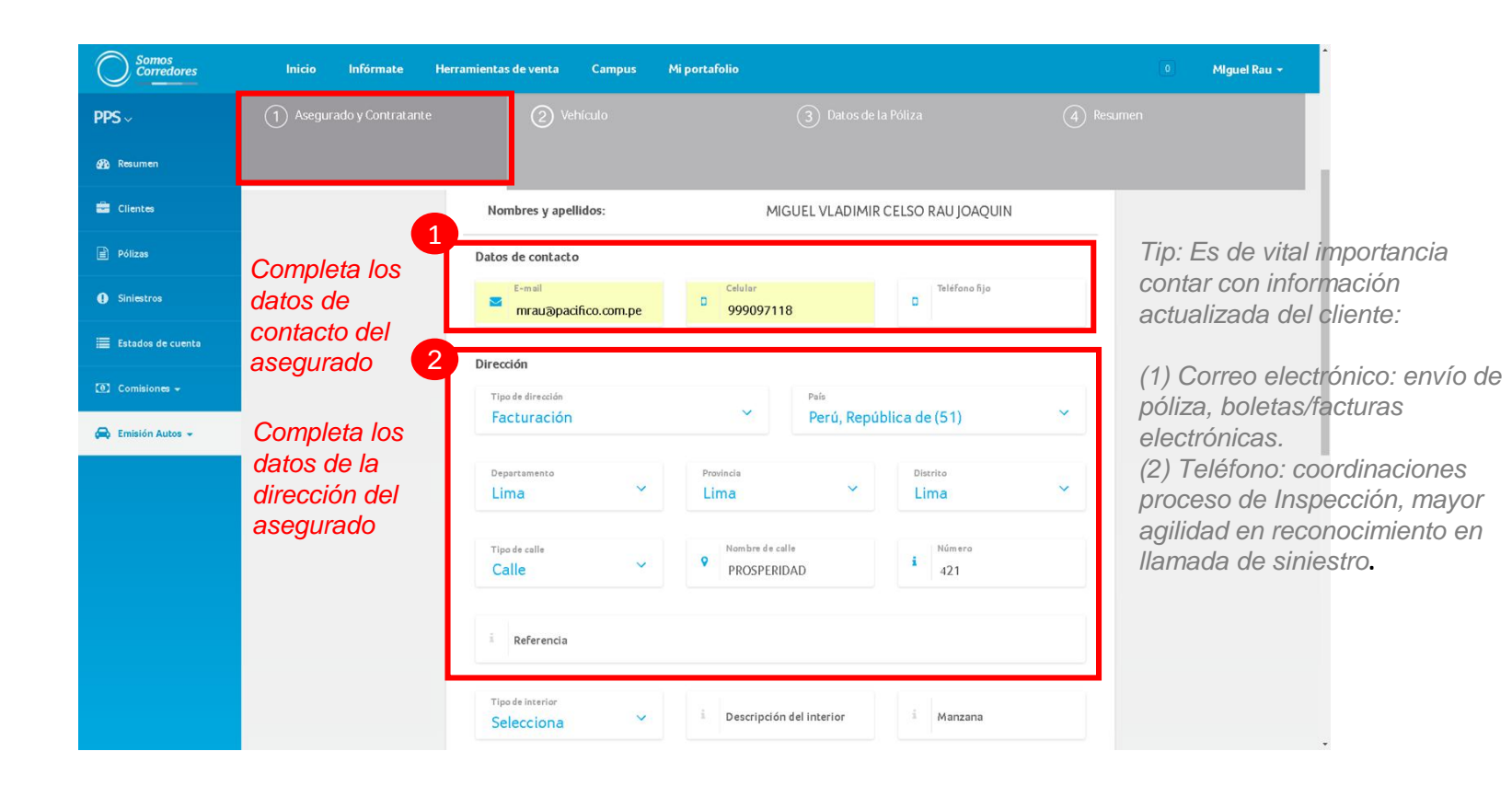

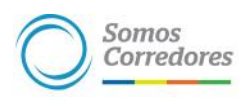

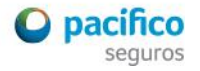

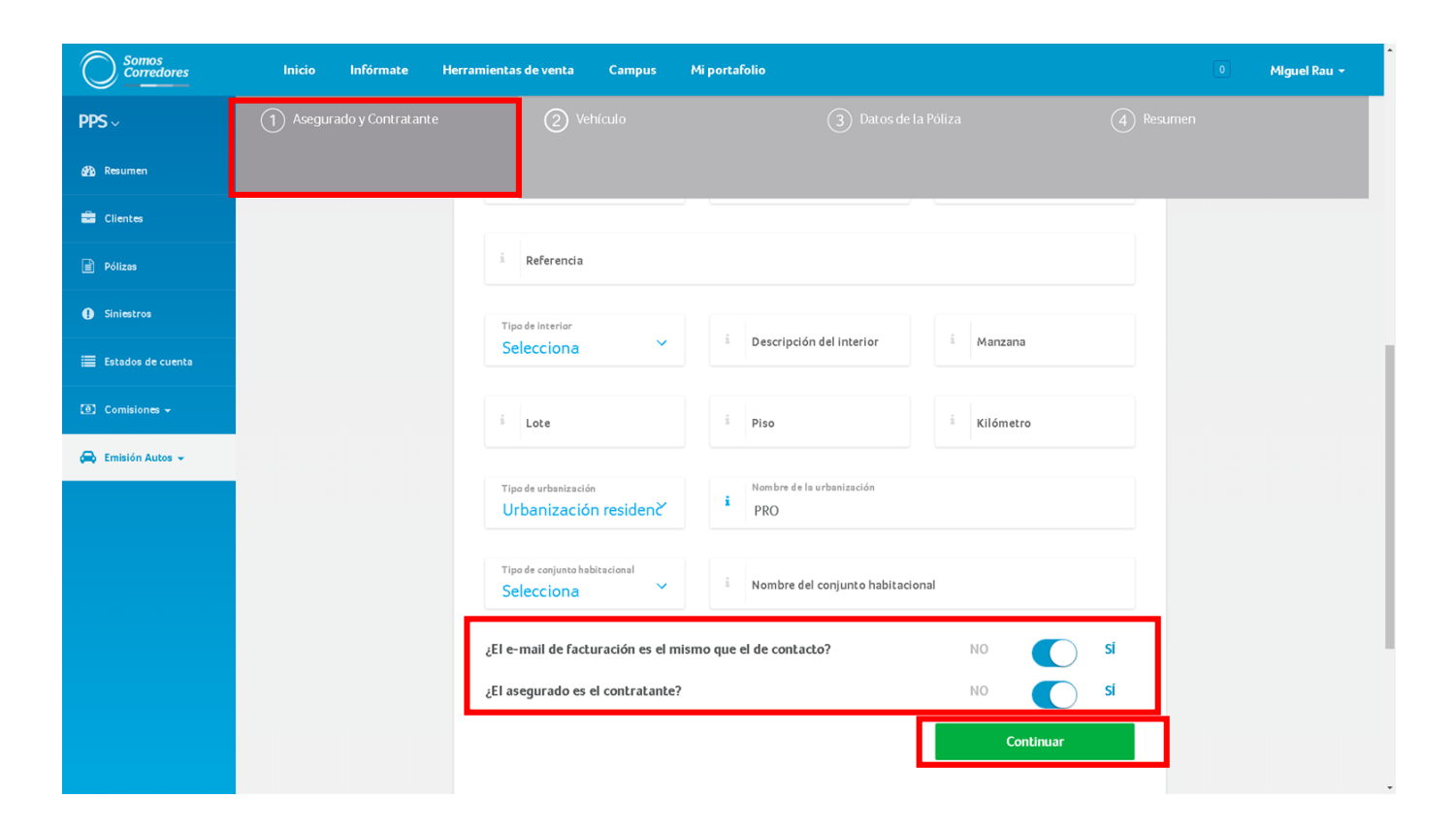

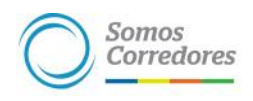

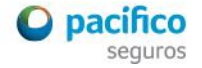

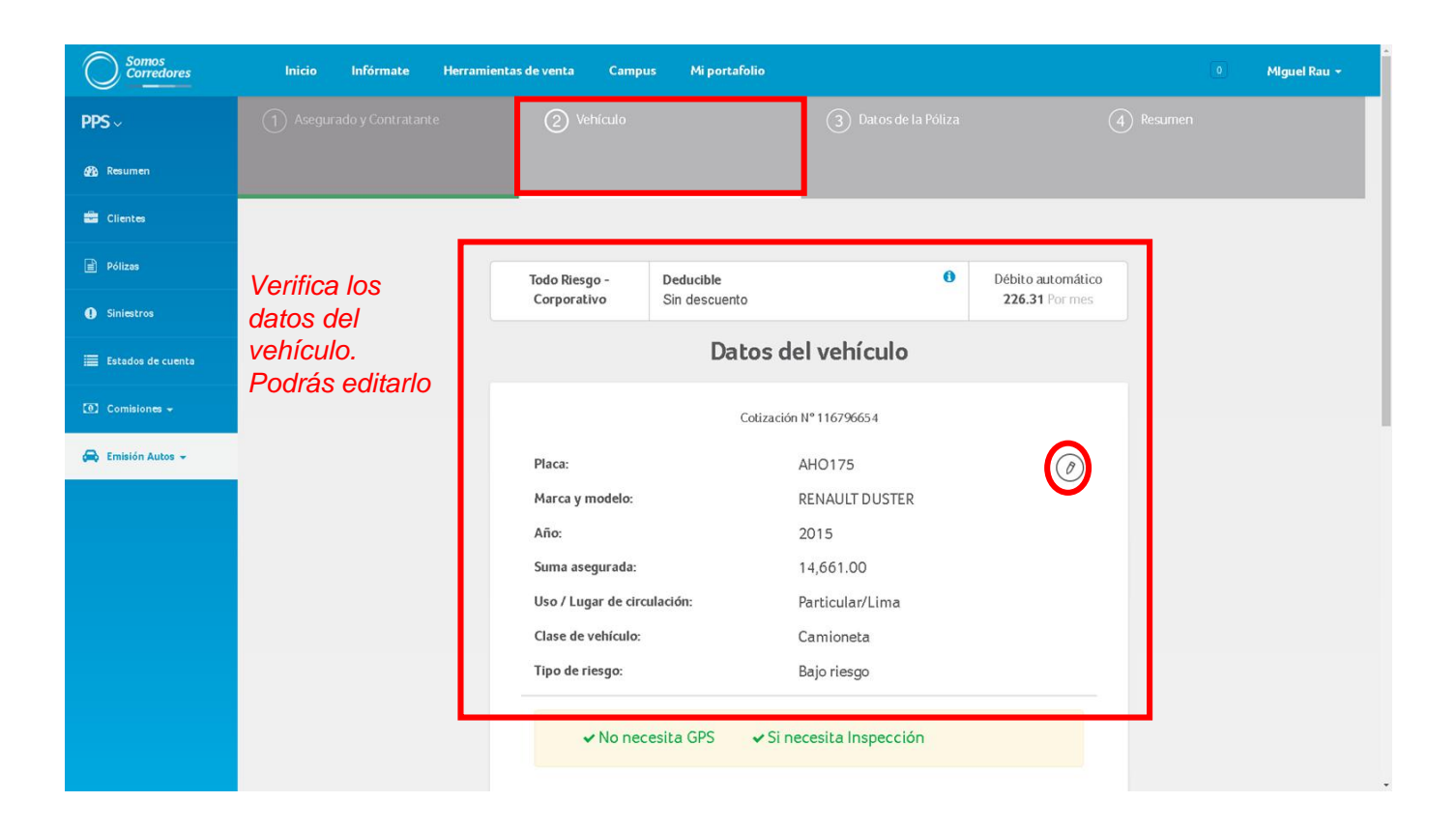

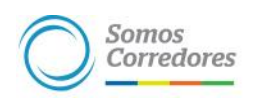

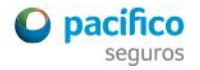

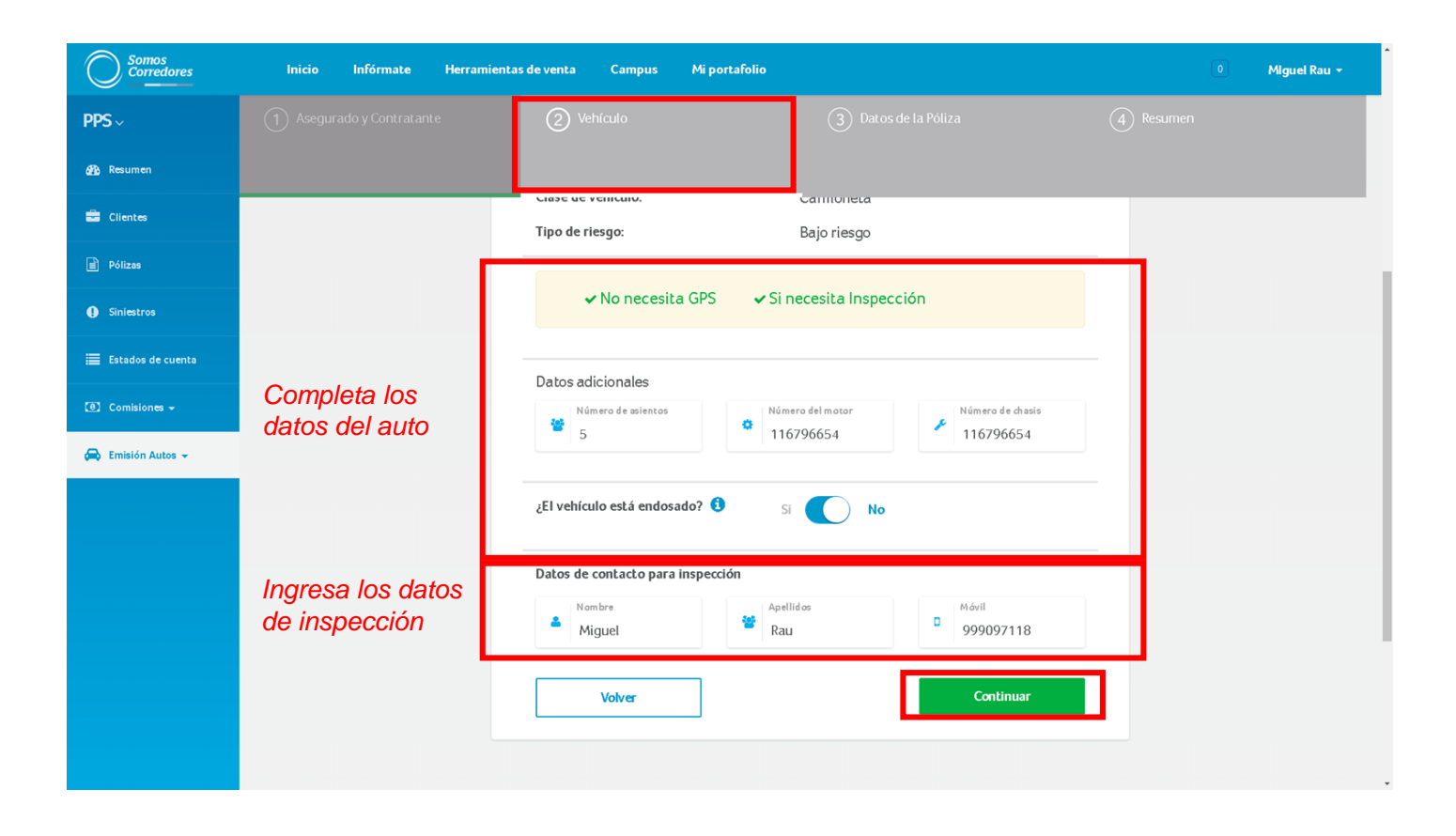

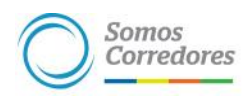

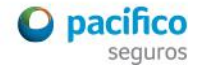

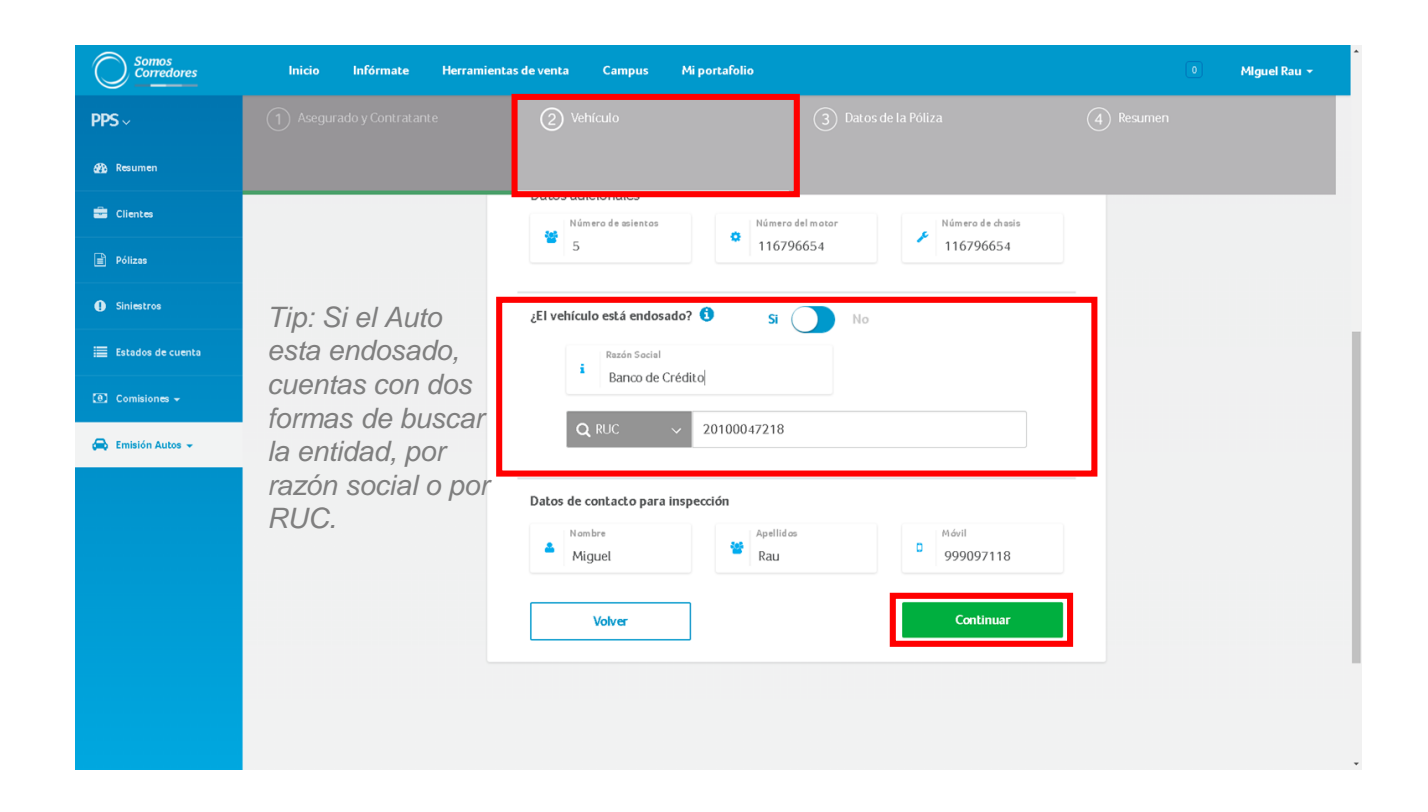

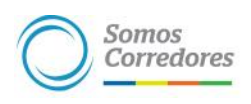

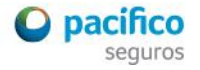

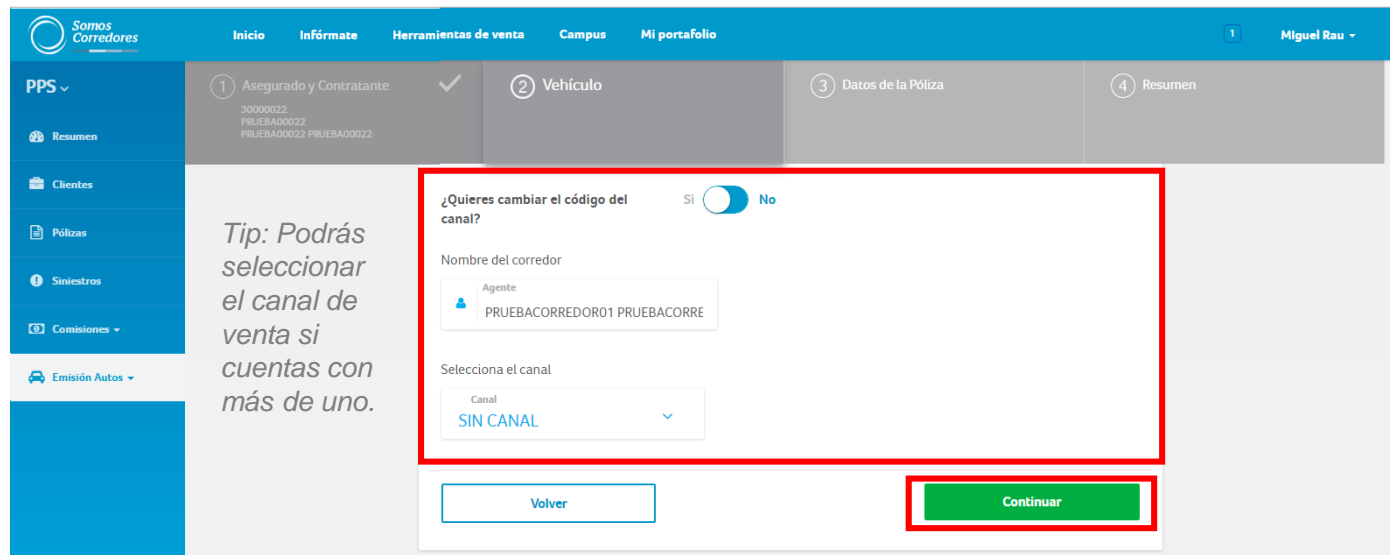

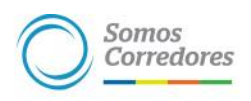

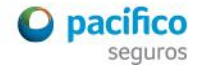

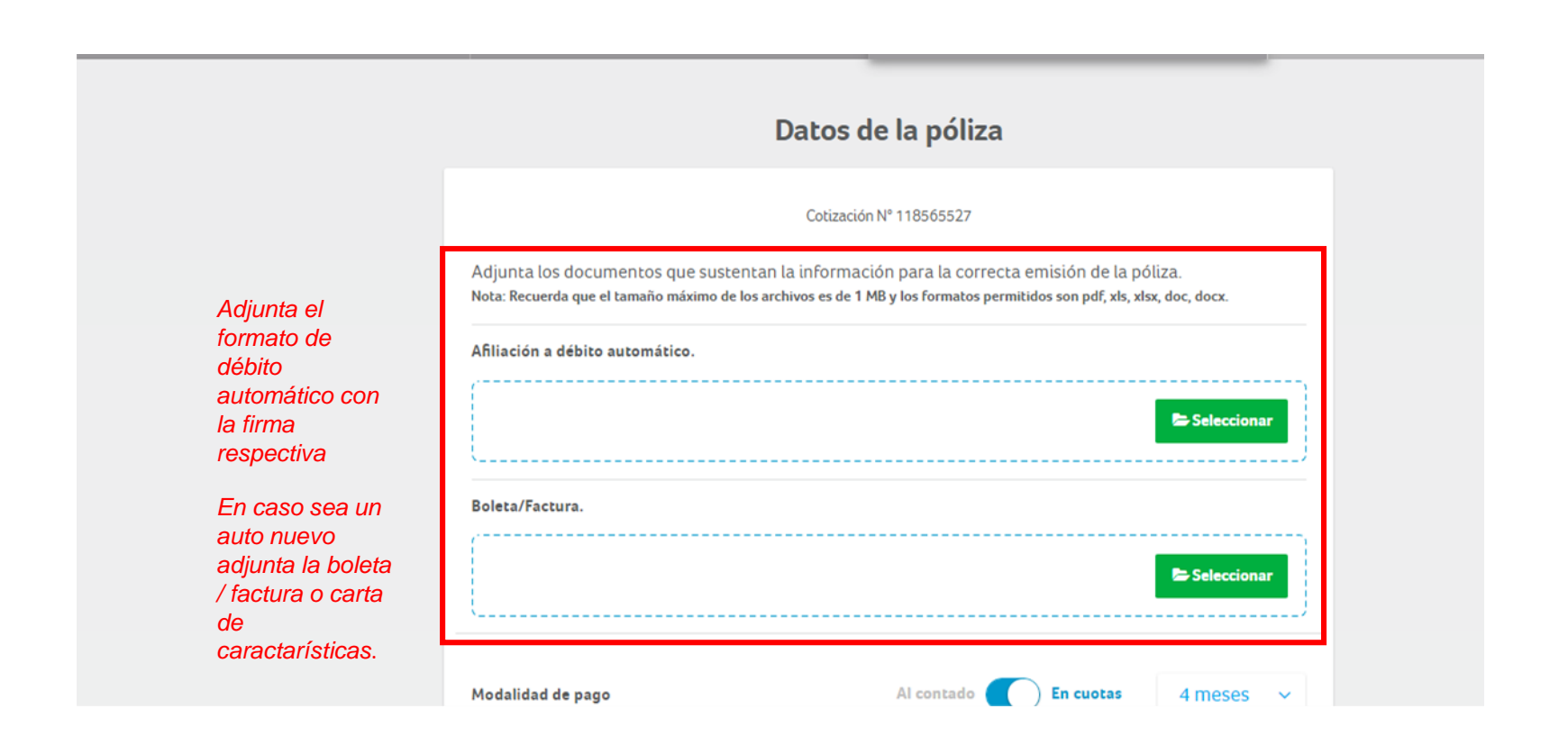

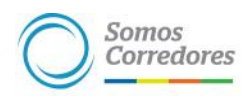

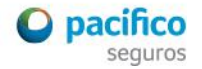

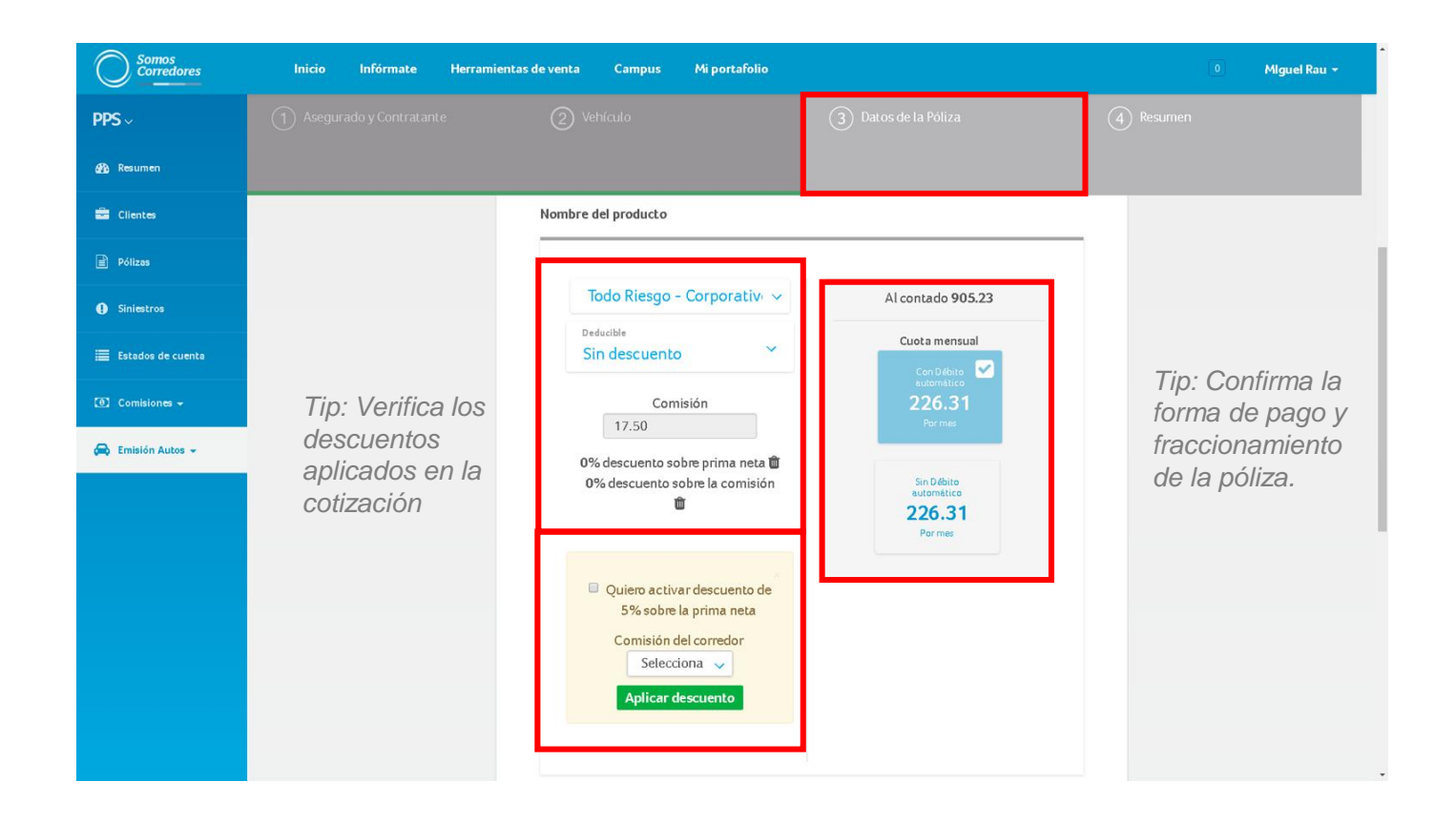

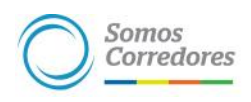

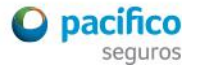

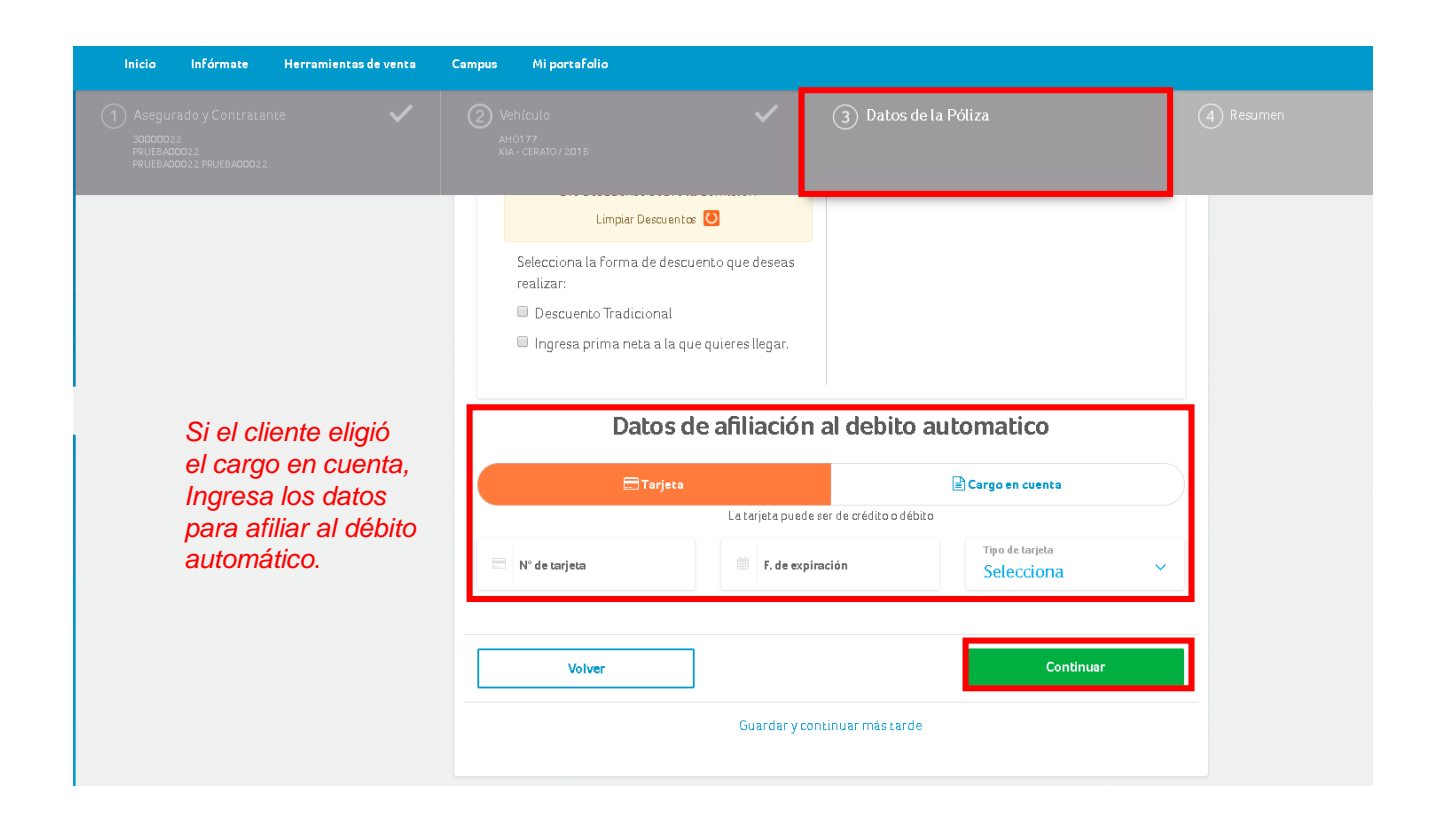

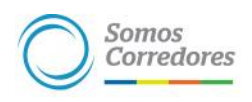

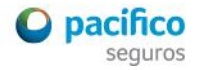

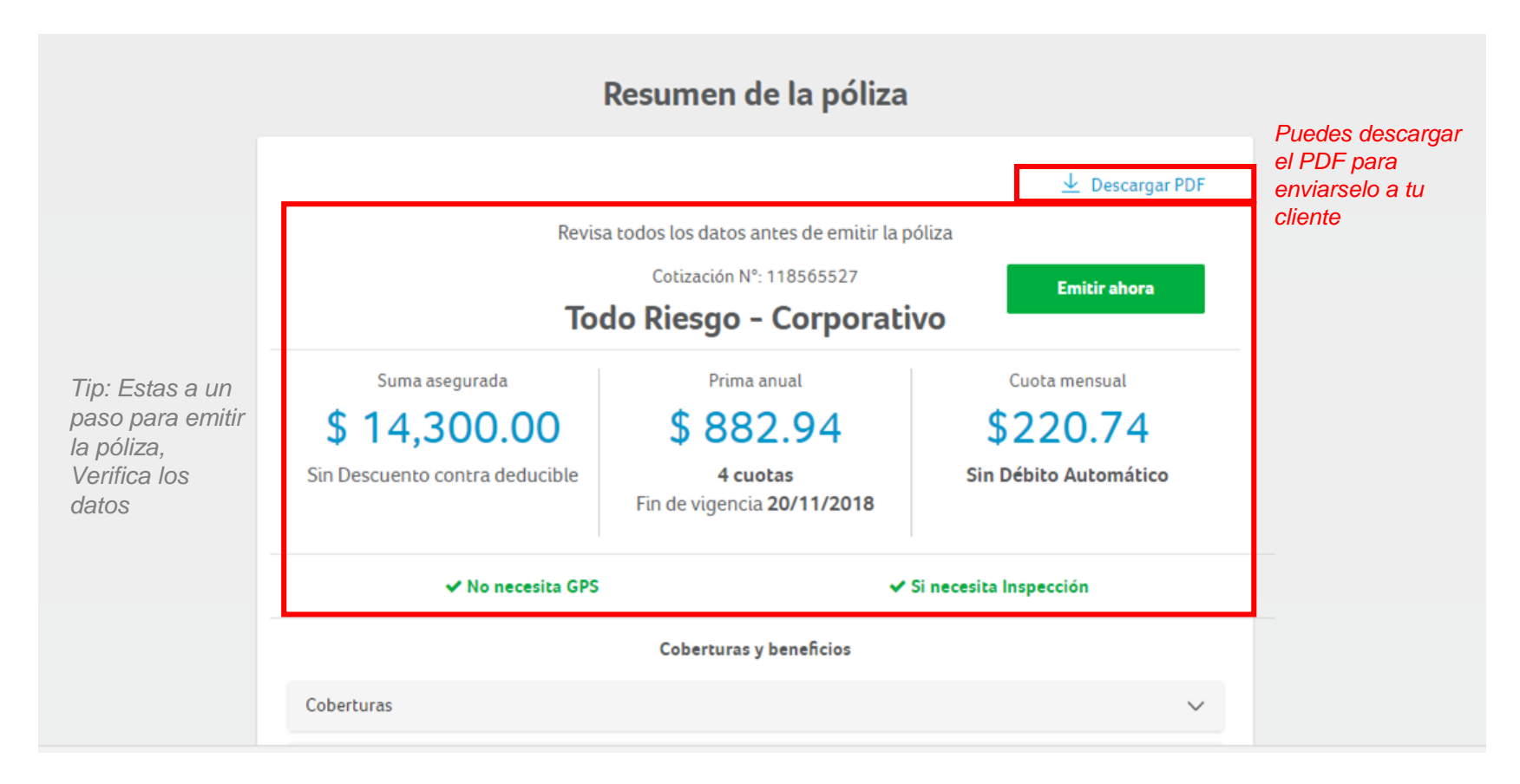

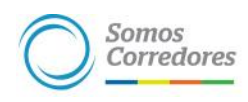

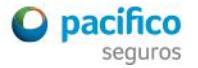

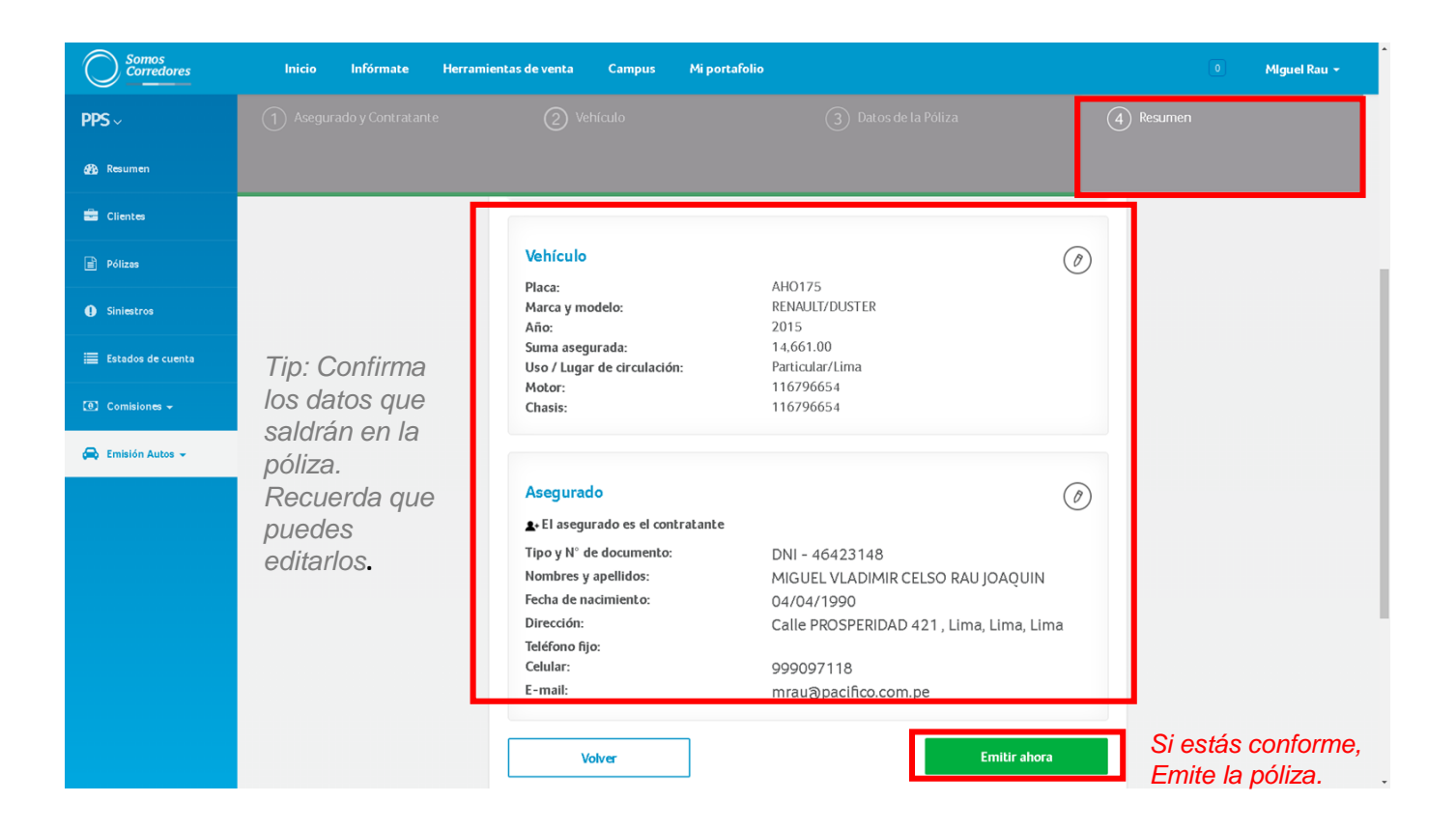

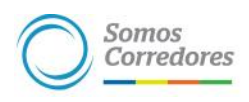

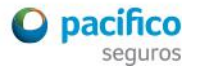

*emisión de la póliza en el módulo de "Pólizas" del portal Somos Corredores.* 

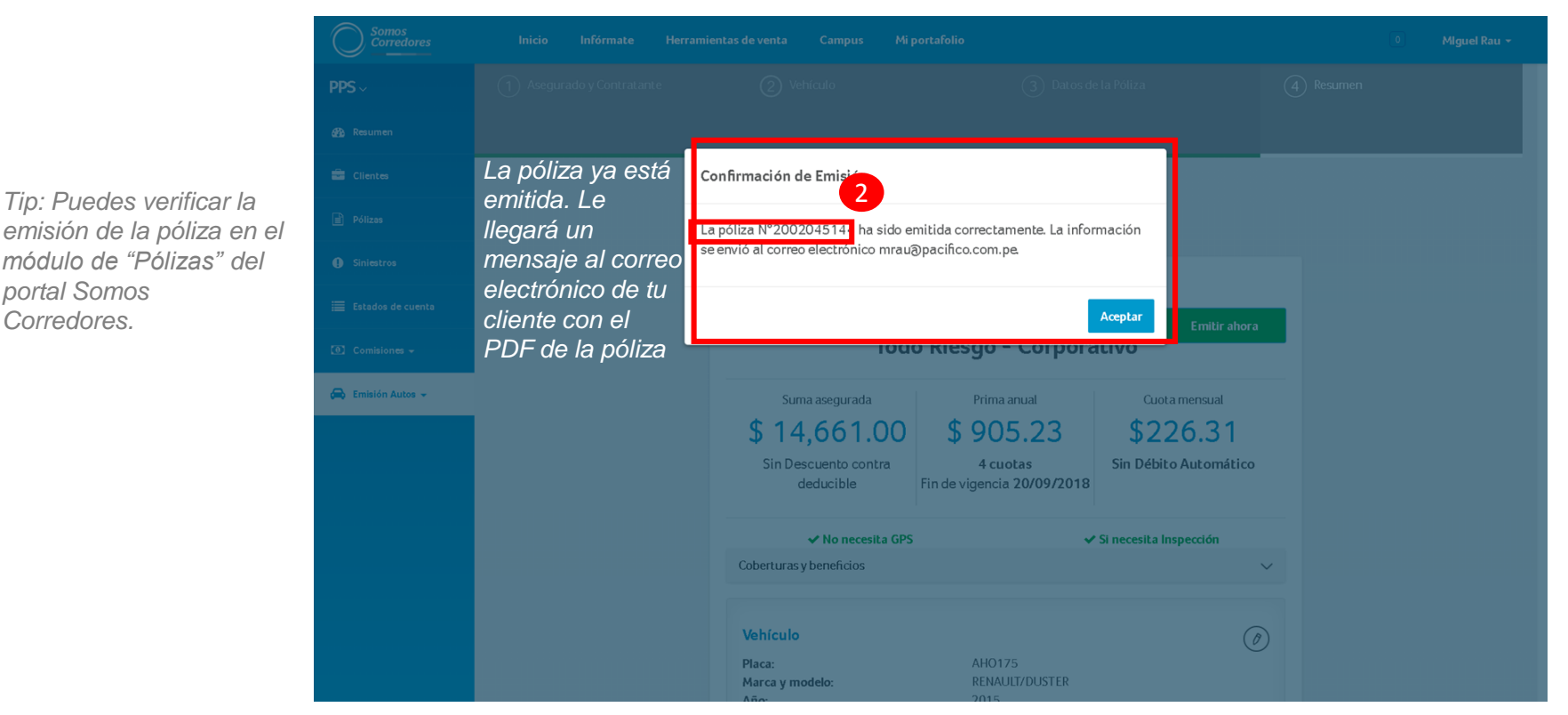

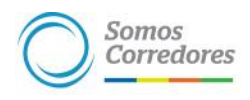

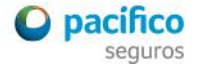

# *Módulo "Pólizas" del portal Somos Corredores Búsqueda de póliza*

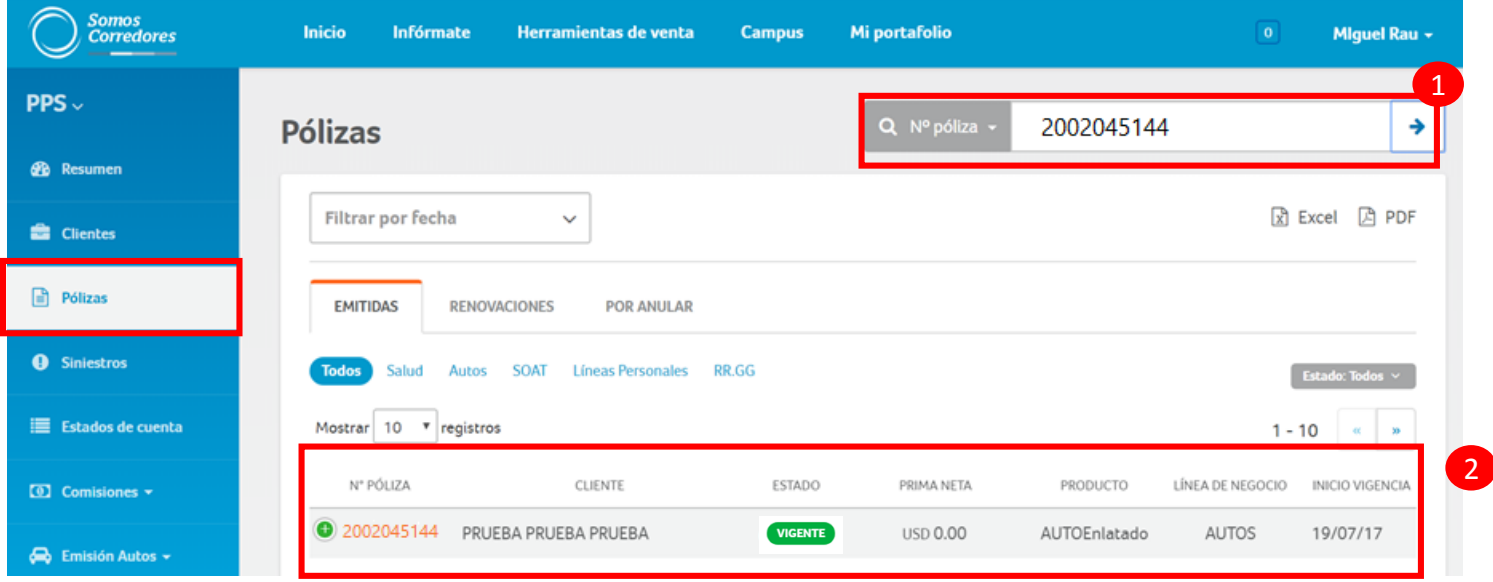

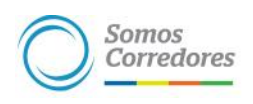

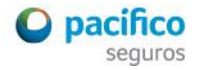

# *Módulo "Pólizas" del portal Somos Corredores Descarga de pdf's en sección documentos*

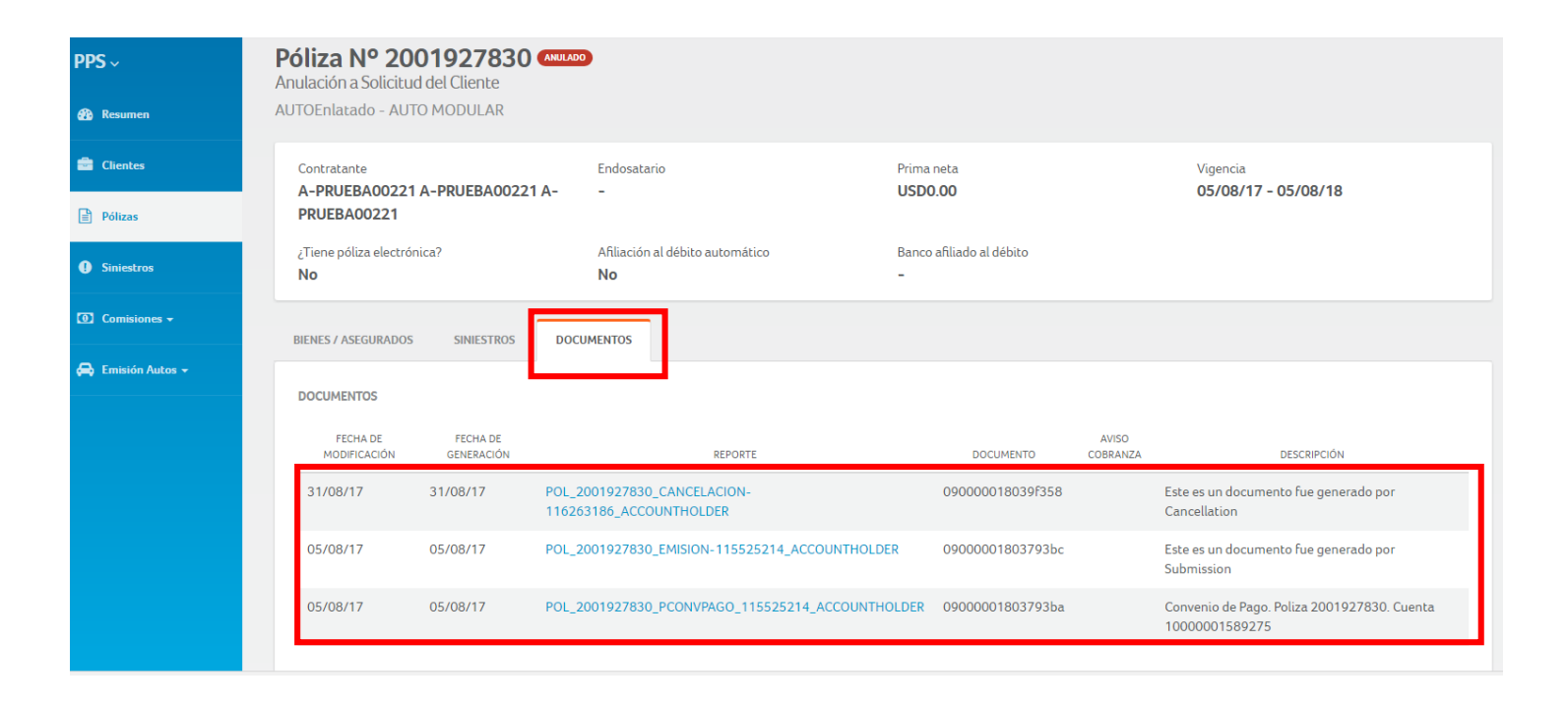

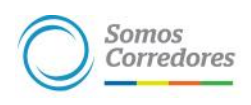

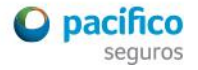

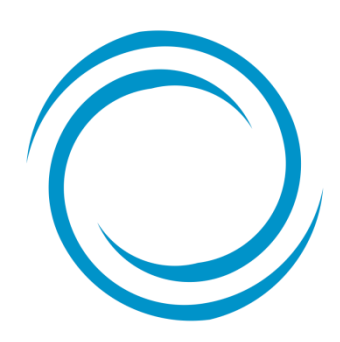

Somos<br>Corredores